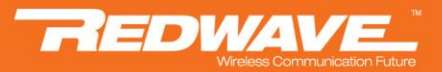

# **智能无线云 AP 云 AP 故障排除**

## 一、云 **AP** 默认须知

## **1**、供电

## **1**) 、千兆大功率智能无线云 **AP**(运营版)

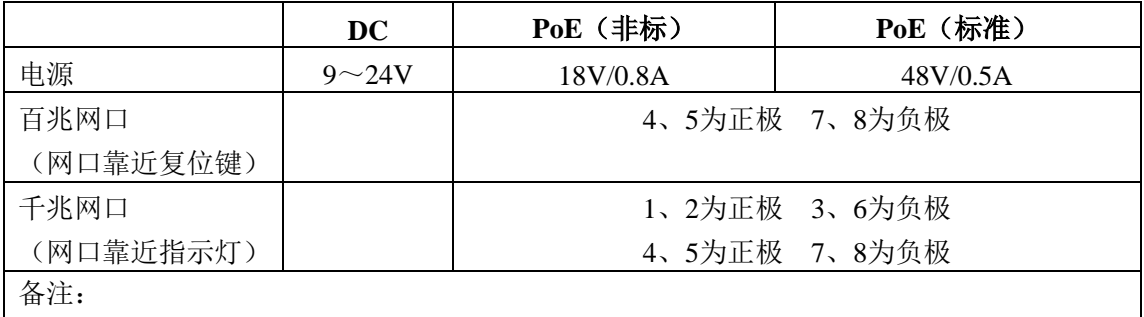

1、标准配置为24V POE供电, 如果需要48V POE供电, 下单请落实;

2、当千兆大功率设备采用48V供电时,两个LAN口都支持POE供电,供电线序请参照上面 文档;

3、错误使用电源将使设备工作不正常甚至烧坏。

## **2**) 、百兆大功率智能无线云 **AP**(企业版)

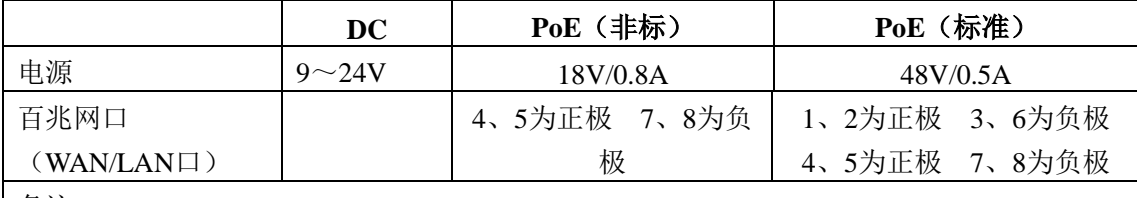

备注:

1、标准配置为24V POE供电,两个LAN口,支持级联供电,如果需要48V POE供电,下单 请落实;

2、当百兆大功率设备采用48V供电时,只有一个LAN口(WAN/LAN口)支持POE供电,另 外一个LAN口只有数据,不支持级联供电,供电线序请参照上面文档;

3、错误使用电源将使设备工作不正常甚至烧坏。

## **3**) 、百兆大功率智能无线云 **AP**(企业版加强版)

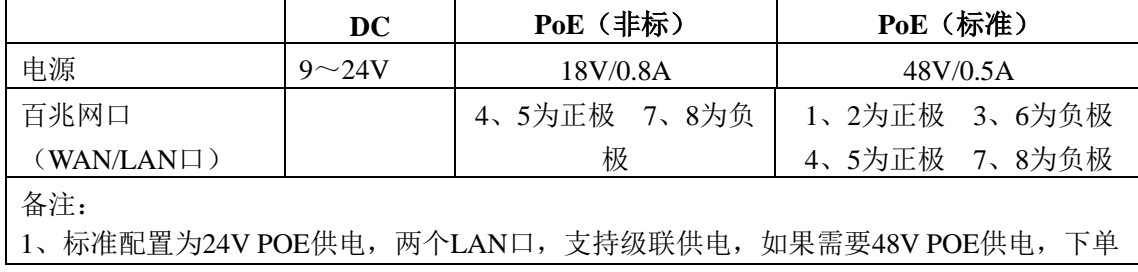

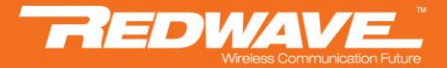

请落实;

2、当百兆大功率设备采用48V供电时,只有一个LAN口(WAN/LAN口)支持POE供电,另

外一个LAN口只有数据,不支持级联供电,供电线序请参照上面文档;

3、错误使用电源将使设备工作不正常甚至烧坏。

## **4**) 、百兆普通功率智能无线云 **AP**(商铺版)

DC 供电, 不支持 PoE 供电。

#### **5**) 、百兆普通功率面板智能无线云 **AP**(入墙式)

支持标准的 PoE 供电: 48V/0.5A

## **2**、**IP** 地址

云端统一管理,云 AP 出厂默认为 DHCP 自动获取。 (路由器内 DHCP 功能需开启) (交换机如有特殊管理功能,需适当配置)

## 二、云 **AP** 选型建议

Redwave 虹联公司的商用智能无线云接入及运营平台,可以提供不同级别、不同应用场 景的商用智能无线云 AP,以满足不同商户的独特需求;用户可按实际使用需求、覆盖范围、 接入用户数等选择不同型号的云 AP,做好前期设备选型、点位设计、数量规划、频点规划、 供电规划,施工时再具体调试,以免造成严重的同频干扰,影响使用。

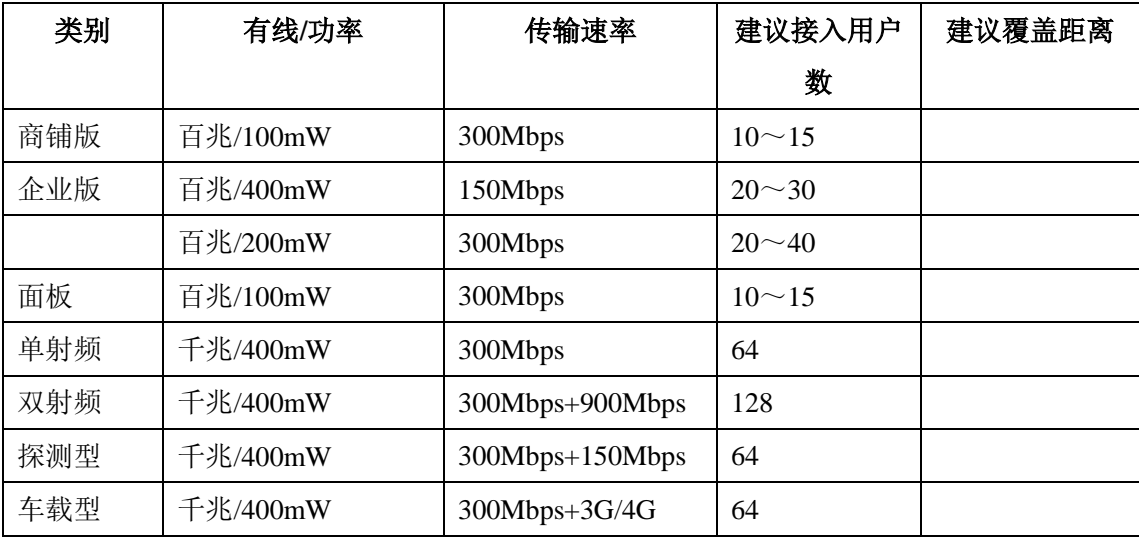

问题:安装地点范围小,用户量大 解决方法:使用普通功率云 AP 或者是双射频云 AP;

问题:安装地点范围大,用户量大 解决方法:混合使用高功率、普通功率、室内型、室外型等云 AP,结合安装地点、用户分 布使用区域情况,而进行合理规划安装;

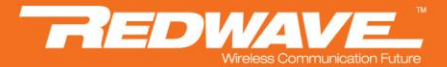

问题:安装地点需求设备多

解决方法:通过云平台,可以统一配置信道、功率,根据蜂窝结构的原则,采用不同信道避 免同频干扰(1、6、11),根据现场实际环境划分;功率调整将依据现场实际环境规划。

## 三、云 **AP** 故障排除

#### **1**、电源供电(千兆大功率)

本设备出厂时配给标准电压电源与 POE 合成器,如用户误用电源供电将会对设备造成不稳 定的情况(烧坏、频繁死机、频繁重启等)

供电电源 POE 视用户需求有两种方案: 23V-0.8A 与 48V-1A

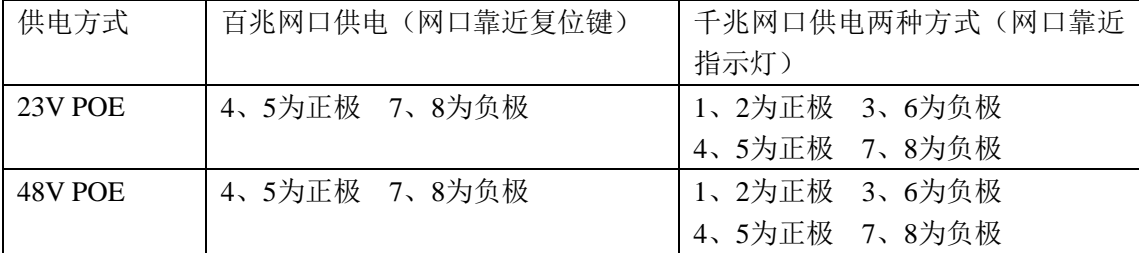

注:

POE 合成器网络接入口为 LAN(接入在路由器或交换机) POE 合成器设备供电口为 POE (接入在设备的网口) 当设备采用 48V 供电时, 请使用 IEEE802.3af 标准的供电电源, 错误使用电源将使设备工作 不正常甚至烧坏。

#### **2**、路由器 **DHCP** 设置

路由器 DHCP 功能需开启,并尽可能加大地址池的容量,设备出厂默认 IP 地址为 DHCP 自 动获取,用户只需将设备接在路由下任意层,设备将自动获取路由分配的 IP 地址; (交换机如有特殊管理功能,需适当配置)

#### **3**、路由器 **DNS** 设置

DNS 使用自动获取方式若出现域名解析慢的情况下,可向网络运营商咨询所在区域的 DNS 服务器地址后手动配置;

## **4**、设备不上线

局域网内使用电脑打开 APU 软件查看设备是否已经启动(MAC 对应) (某些电脑或因为防火墙类软件的拦截,会导致 APU 软件无法发现设备) 问题:APU 无发现设备 解决方法: 杳看设备是否已刻。网线是否已经接在局域网内、网口指示灯是否闪烁;

问题:APU 发现设备,但设备 IP 是 0.0.0.0 或 10.XX.XX.XX 解决方法:检查上层路由器 DHCP 服务是否开启并正确配置,路由器或交换机的网口是否 正常使用,更换交换机网口与重启设备;

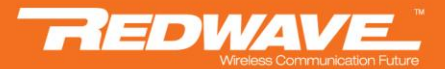

问题:发现设备并获取到 IP,但没有在平台上线

解决方法:浏览器输入设备的 IP 地址进入 WEB 管理界面恢复出厂设置,恢复后若仍未能 上线,请检查设备的软件版本与管理平台上的版本是否相近,或联系技术支持;

问题:网络不通、局域网冲突、环路分析 解决方法:

#### (**1**)、网络环路具体形成的方式

- A、在不同交换机间互连形成网络环路;
- B、制作网线时,由于线序短路形成网络环路;
- C、同一台交换机上,将网线连接在同一 VLAN 的两个端口,形成网络环路;
- D、多种方式混合出现在整个网络中;

#### (**2**)、网络环路对网络的影响

- A、导致交换机 MAC 地址学习混乱;
- B、形成网络广播风暴;
- C、造成网络拥塞;

#### (**3**)网络出现环路后,用户使用时或出现如下故障

A、影响同一个局域网(VLAN)的用户上网, 出现时通时断的现象;

B、单位内部使用的交换机(局域网),相同的局域网(VLAN)中的用户实现互相通信,形 成网络环路后,也会出现时通时断的现象;

C、影响网络中其他用户上网,主要表现是网络速度变慢或上不了网;

D、正在使用 PPPOE 拨号连接会被断开;

F、对下端交换机的管理出现问题(如有时可以 Telnet,有时不能,集群管理的 UI 系列交换 机频繁出现登录和退出)。

## 四、终端使用故障排除

## **1**、连接时提示无效 **AP** 或相关提示无法通过认证上网

请联系代理商,确认设备的 MAC 地址是否已经在平台授权(MAC 地址可查看设备标签);

## **2**、手机终端反复认证,反复跳转认证界面

尝试清空浏览器缓存, 或打开一个从未打开过的网站;

## **3**、手机终端掉线,再次认证

设备检测到手机终端 5 分钟都无流量状态的情况下,会将其强行下线,以达到不占用系统资 源、减轻负载的目的,故再次使用网络时需重新认证;

(离开覆盖范围或锁屏导致无线休眠关闭等情况都会处于无流量的状态,手机终端各种品 牌、 型号、系统版本等等都有所不同)

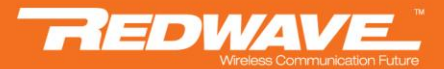

#### **4**、反复掉线,反复连接 **AP**

信号强度问题,需要在平台更改接入阀值、认证阀值、漫游阀值参数 问题:接入阀值填写为-89 解决方法:即代表手机终端在-89 的信号强度以内才允许接入,-89 后的信号不允许接入 问题:接入阀值填写 0 解决方法: 即代表无限制信号强度, 只要收到设备的信号即可接入 问题:认证阀值填写为-89 解决方法: 即代表手机终端在-89 的信号强度以内才允许认证,-89 后的信号不允许认证 问题:认证阀值填写 0 解决方法:即代表无限制信号强度,只要收到设备的信号即可认证 问题:漫游阀值填写为-89 解决方法:即代表手机终端在-89 信号强度后,自动切换连接到另一个高信号强度的设备上 (漫游阀值不可低于认证阀值,认证阀值不可低于接入阀值,但三种阀值数可平等,

相同的 SSID 才可实现漫游切换,如不需要漫游功能可以把所有阀值都设置为 0)

#### **5**、无线连接失败、网速慢、解析慢、延时、丢包、等等

检查网络环境:

(**1**)、路由器 DHCP 地址池是否已满, DNS 配置是否恰当,交换机配置是否正常;

(**2**)、检查无线是否受到干扰,需优化无线 AP 的信道频率;

(**3**)、需根据覆盖的区域范围大小规划安装的位置点,并合理的安装设备,并不是设备安装 越多越好,而实际上设备安装越多受到的干扰则会越强;

#### **6**、连接无线后微信不能关注公众号,故不能进行关注认证上网

使用微信认证时,该在设备参数界面开启微信放行,否则连接后不能正常使用微信,更不能 关注公众号了;

#### **7**、微信关注后不能上网,反复要求认证

检查平台与微信公众号对接相关的参数是否正确填写,微信公众号在微信官网是否已认证, 相关资料可在平台微信配置菜单有具体介绍;

#### **8**、认证时获取不到短信验证码

短信服务器因手机号码地区而异,会有发送延迟、无法发送的一些情况出现,遇到这种情况 请联系我们,我们会优化短信服务器对您地区短信发送到达率,或可以将真实短信专为虚拟 短信, 虚拟短信获取速度快, 100%到达, 可使整个认证流程更快速, 更方便;

#### **9**、打开网页无法跳转认证页面,无法认证

浏览器或有兼容性问题,遇到以上情况时可尝试更换浏览器点击网页,或打开其他网站;

#### **10**、出现提示:网站的名称与证书上的名称不一致,确定继续?

使用 https 的网页跳转认证时偶尔出现,确定继续即可,并无安全问题;

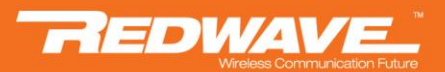

感谢您使用本公司无线设备,如有技术问题,请拨打  $\frac{400 - 008 - 2458}{400 - 008}$ ,或者浏览网站

www.redwave.cc